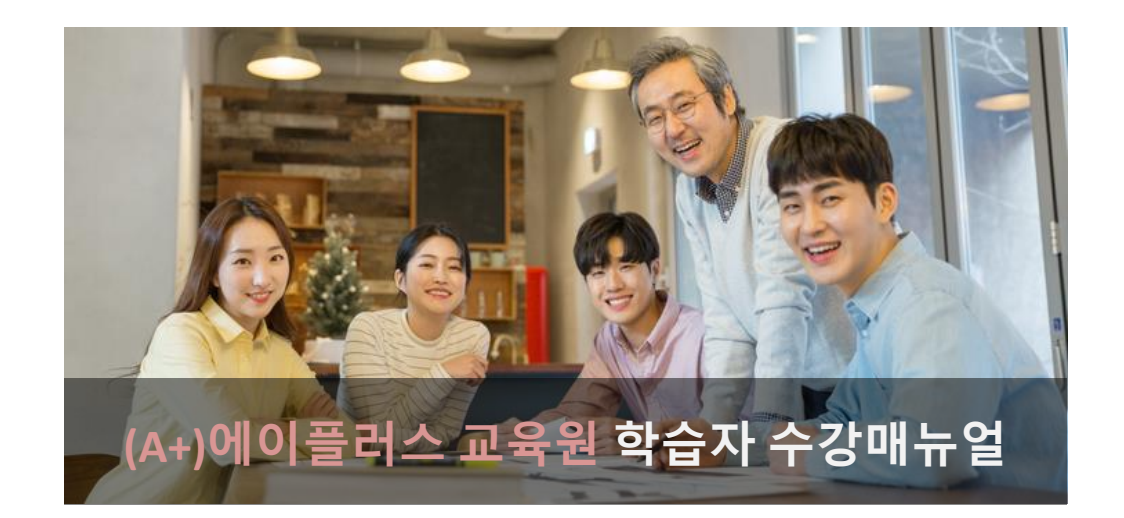

# **2020년도 2학기 3기수 과정**

(2020년 07월 28일 ~ 2020년 11월 09일)

 **학점인정 신청기간 : 2021년 01월 01일 ~ 2021년 01월 31일 학위신청기간 : 2020년 12월 15일 ~ 2021년 01월 15일**

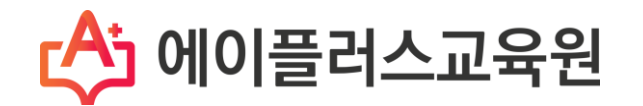

# **(A+)에이플러스교육원 학습자 수강매뉴얼 목차**

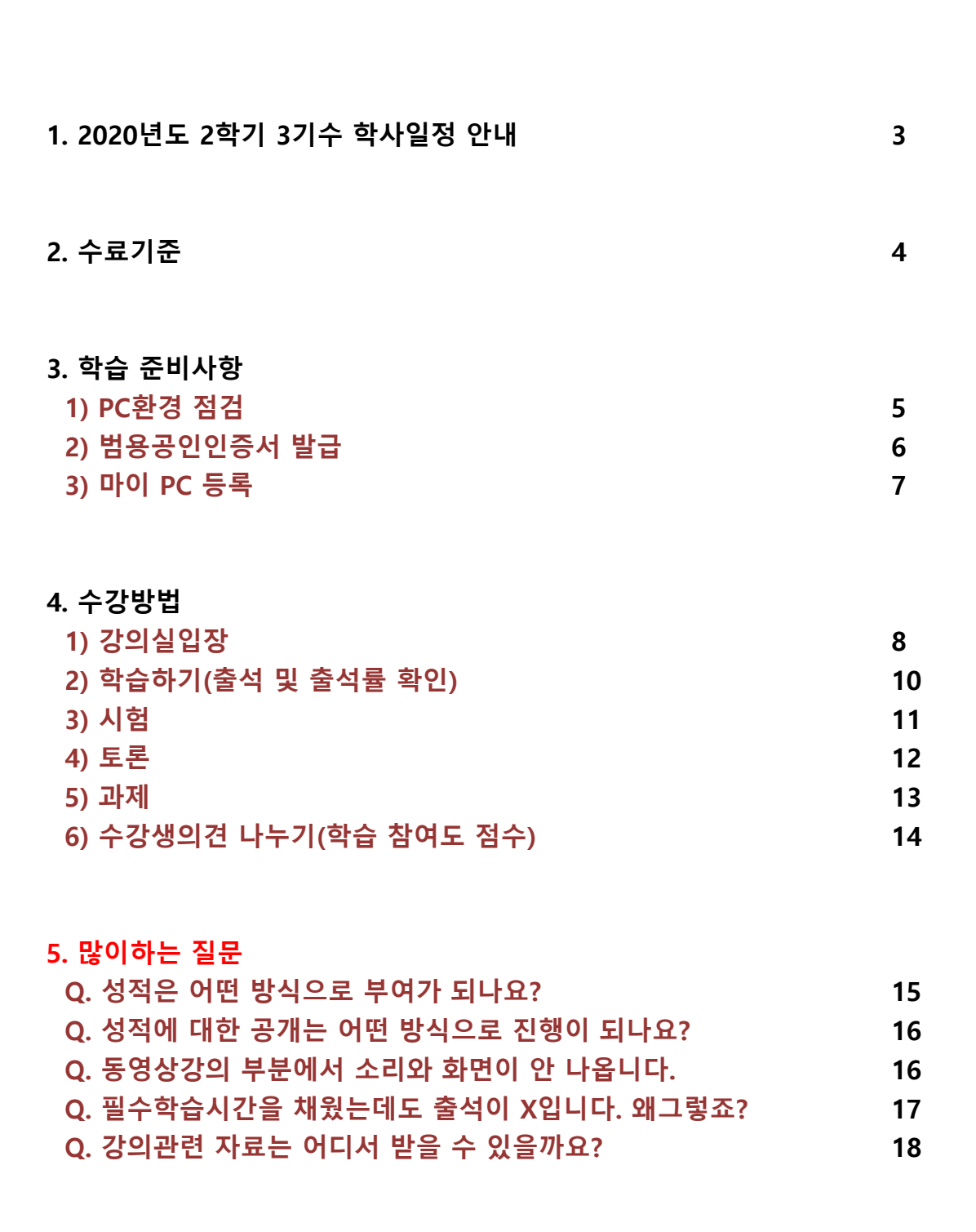

# **1. 2020년도 2학기 3기수 학사일정**

1) (A+)에이플러스 교육원의 모든 과목은 총 15주간 수강하게 됩니다.

- 2) 2020년도 2학기 3기수 학사일정을 꼭 기억해 두세요!
	- ① 수 강 기 간 : 2020.07.28(화) ~ 2020.11.09(월), 총 15주 (15주, 105일간)
	- ② **: 2020.09.01(화) ~ 2020.10.12(월) 23시 59분 (6주, 42일간) 과 제 제 출**
	- ③ **: 2020.09.01(화) ~ 2020.10.19(월) 23시 59분 (7주, 49일간) 토 론**
	- ④ **: 2020.09.18(금) ~ 2020.09.21(월) 18시 00분 (3일, 18시간) 중 간 고 사**
	- ⑤ **: 2020.11.06(금) ~ 2020.11.09(월) 18시 00분 (3일, 18시간) 기 말 고 사**
	- ⑥ 성적확인/이의신청 : 2020.11.19(목) ~ 2020.11.20(금) 예정

# **『 2020년도 2학기 3기수 주차별 일정』**

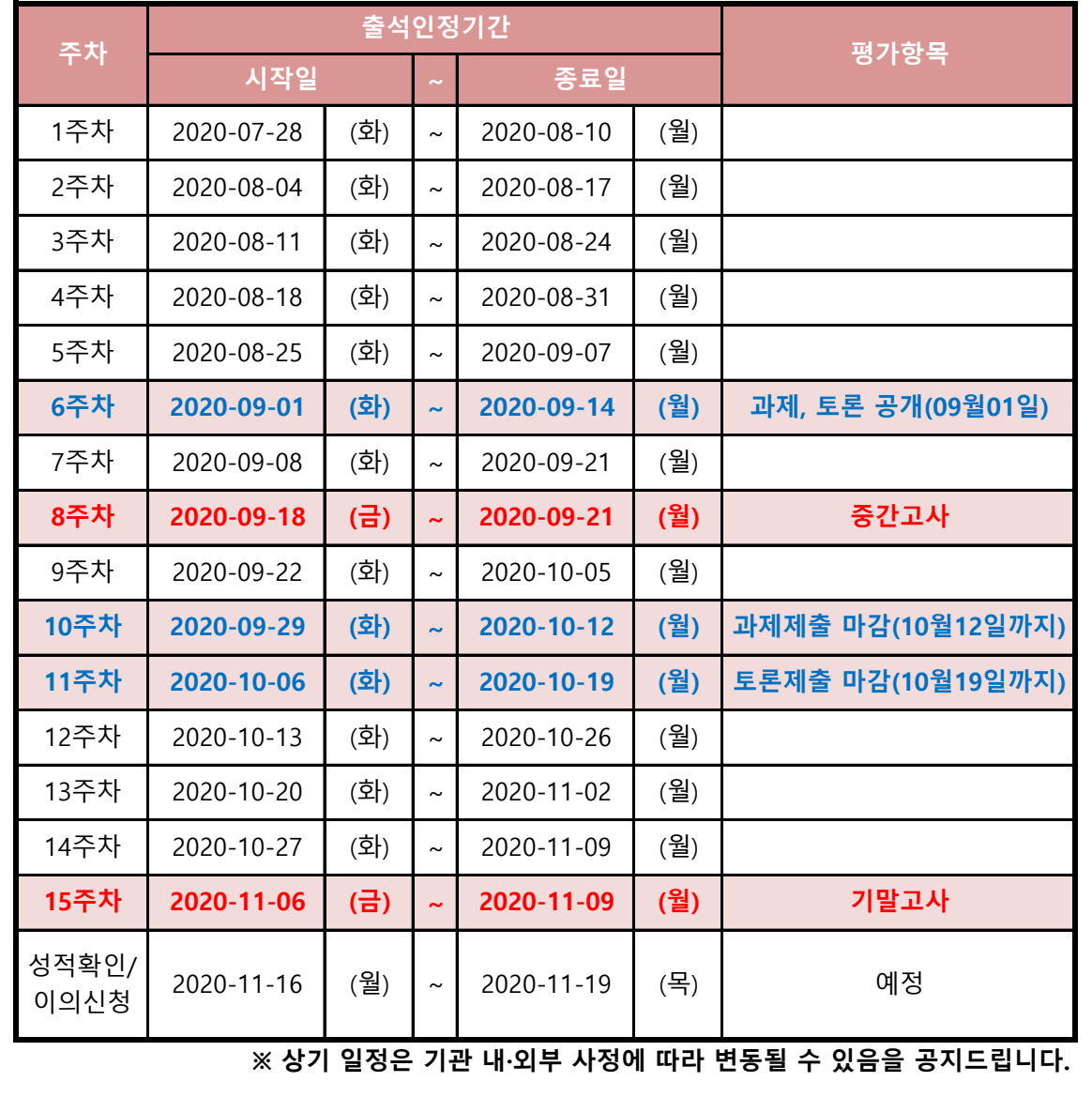

## **2. 수료기준**

- 1) (A+)에이플러스교육원에서는 출석, 시험, 과제, 학습참여도의 성적을 합산하여 수료여부가 결정됩니다.
- 2) 출석성적은 [학점인정 등에 관한 법률시행규칙]에 따라 반드시 최종 출석률 80%이상이 되어야 부여 됩니다.
- 미달로 인해 성적은 자동으로 'F'가 됩니다. 3) 총 26개 차시(중간+기말고사 각 2차시 포함)중에서 결석횟수가 6회 초과가 되면, 출석률

(출석률 = 실제 수강한 차시 / 수강해야 할 총 차시 수)

**※ 출석률 80% 이상, 중간고사/기말고사 중 1개 이상 응시 (두 가지 조건 모두 충족해야만 수료)**

| 출석  | 중간고사 | 기말고사 | 과제  | 한습참여도 | 합계   |
|-----|------|------|-----|-------|------|
|     |      |      |     | 토론    |      |
| 15% | 25%  | 25%  | 20% | 10%   | 100% |
|     |      |      |     | 5%    |      |
| 15점 | 25점  | 25점  | 20점 | 10점   | 100점 |
|     |      |      |     | 5점    |      |

- ① 중간/기말고사 : 객관식/주관식 혼합 총 25문제(객관식 각 1점 20문항, 주관식 각 1점 5문항)
- ② 과제 : 공지된 기간 내에 주어진 주제와 양식에 맞게 작성하여 파일로 제출
- ③ 토론 : 공지된 기간 내에 토론 주제에 맞는 자신의 의견을 토론방에 등
- ④ 출석률 : 차시별로 1페이지부터 마지막 페이지까지 모두 수강해야만 출석으로 인정되며, 각 차시별 학습률이 반드시 100% 이상 되어야 출석인정 됩니다.(종강시점에 최종 **출석률이 80% 이상**이 되어야 함)

**Tip. 출석체크가 원활하지 않다면, (A+)에이플러스교육원에 즉시 연락하여 문제를 해결하세요. Tel. 02-443-2228(2번) / 상담가능시간 : AM 09:30 ~ PM 06:30 (주말 및 공휴일 제외)**

# **3. 학습준비사항**

### **1) PC환경 점검**

① 원활한 학습을 위해 앞으로 주로 사용하게 될 컴퓨터의 환경을 점검합니다.

< 권장PC사양 >

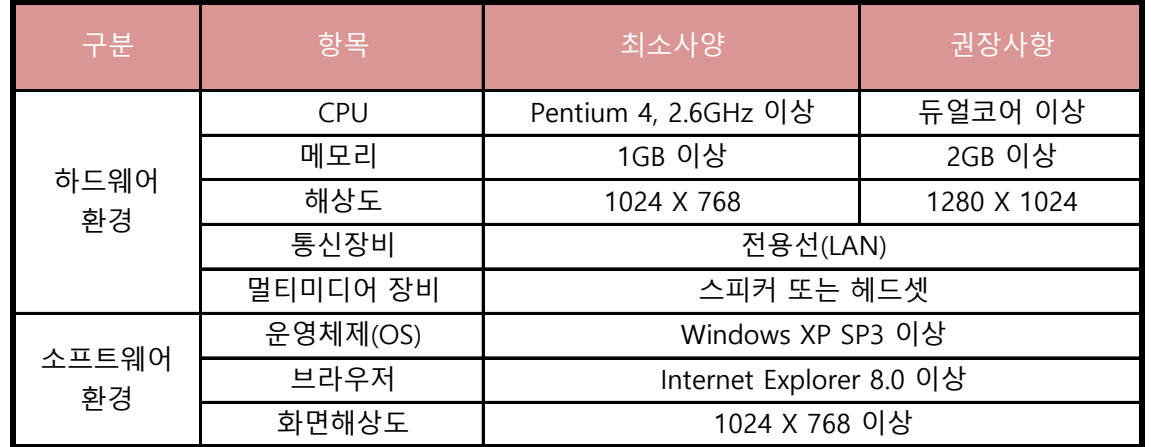

#### **2) 범용 공인인증서 준비**

- 해주는 사이버 인감증명서입니다. ① 공인인증서는 인터넷상에서 발생하는 모든 전자상거래를 안심하고 사용할 수 있도록
- ② 개인정보 보호와 사용자아이디의 무단도용, 대리출석 및 대리시험을 방지하기 위해 강의실 입장 시 범용공인인증서를 이용하셔야합니다.
- ③ 개인 공인인증서가 있으셔도, 추가로 범용 공인인증서로 발급을 받으셔야만 이용이 가능합니다.
- ④ 범용공인인증서 발급은 주거래 은행 홈페이지 및 한국정보인증 페이지에서 확인 후 발급이 가능합니다.
- ⑤ 개인 공인증서가 없는 경우, 은행을 방문해 인터넷뱅킹 신청 후 은행 홈페이지에서 범용공인인증서를 발급받을 수 있습니다.

**※ 소지하고 있는 공인인증서가 범용공인인증서가 아닌 경우 목록에 표시되지 않습니다.**

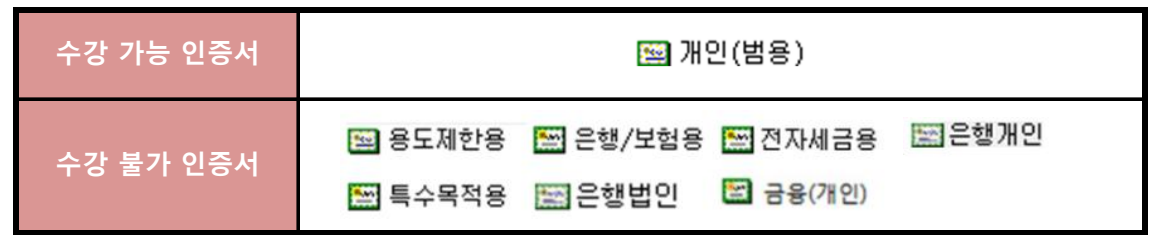

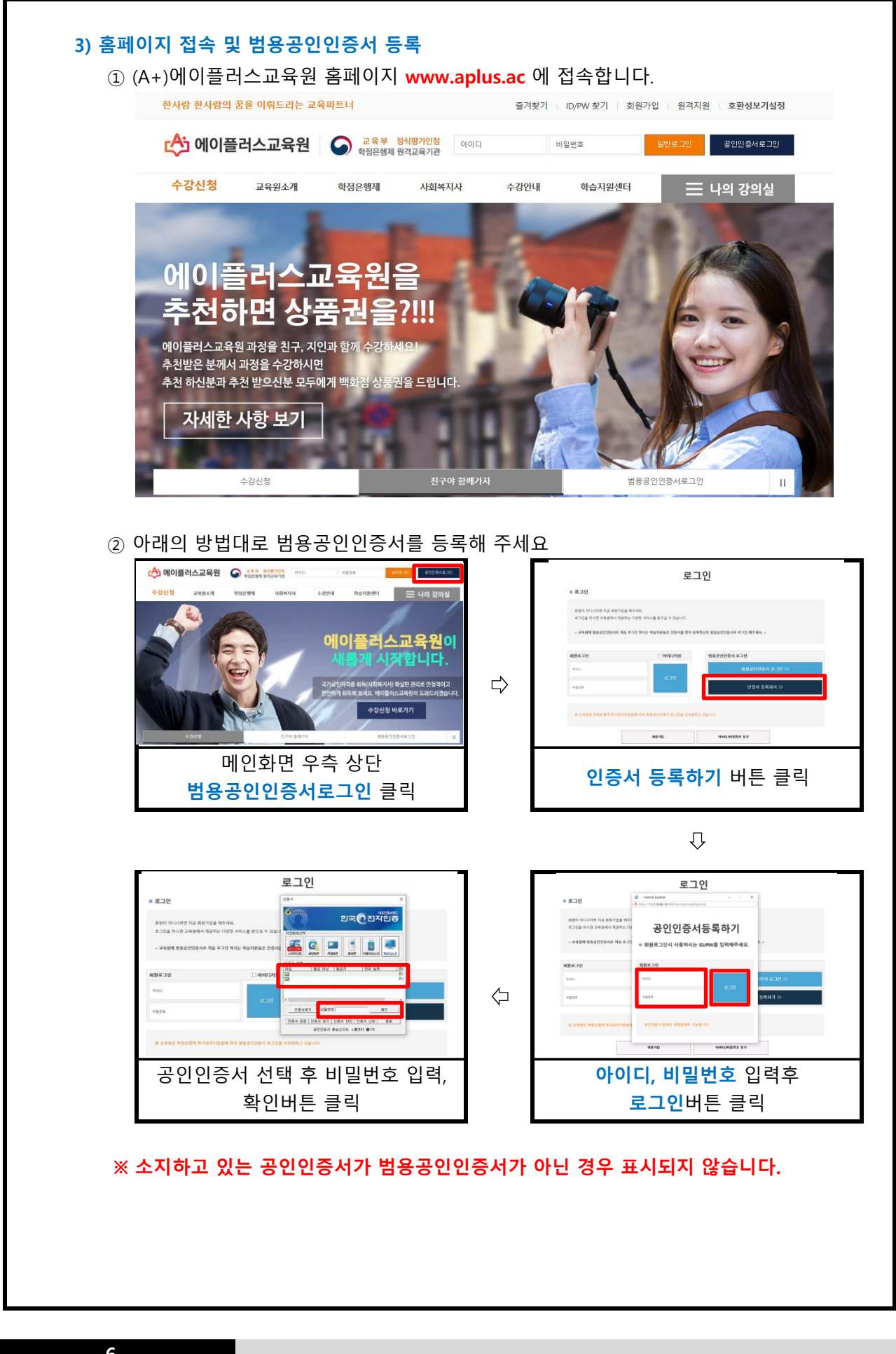

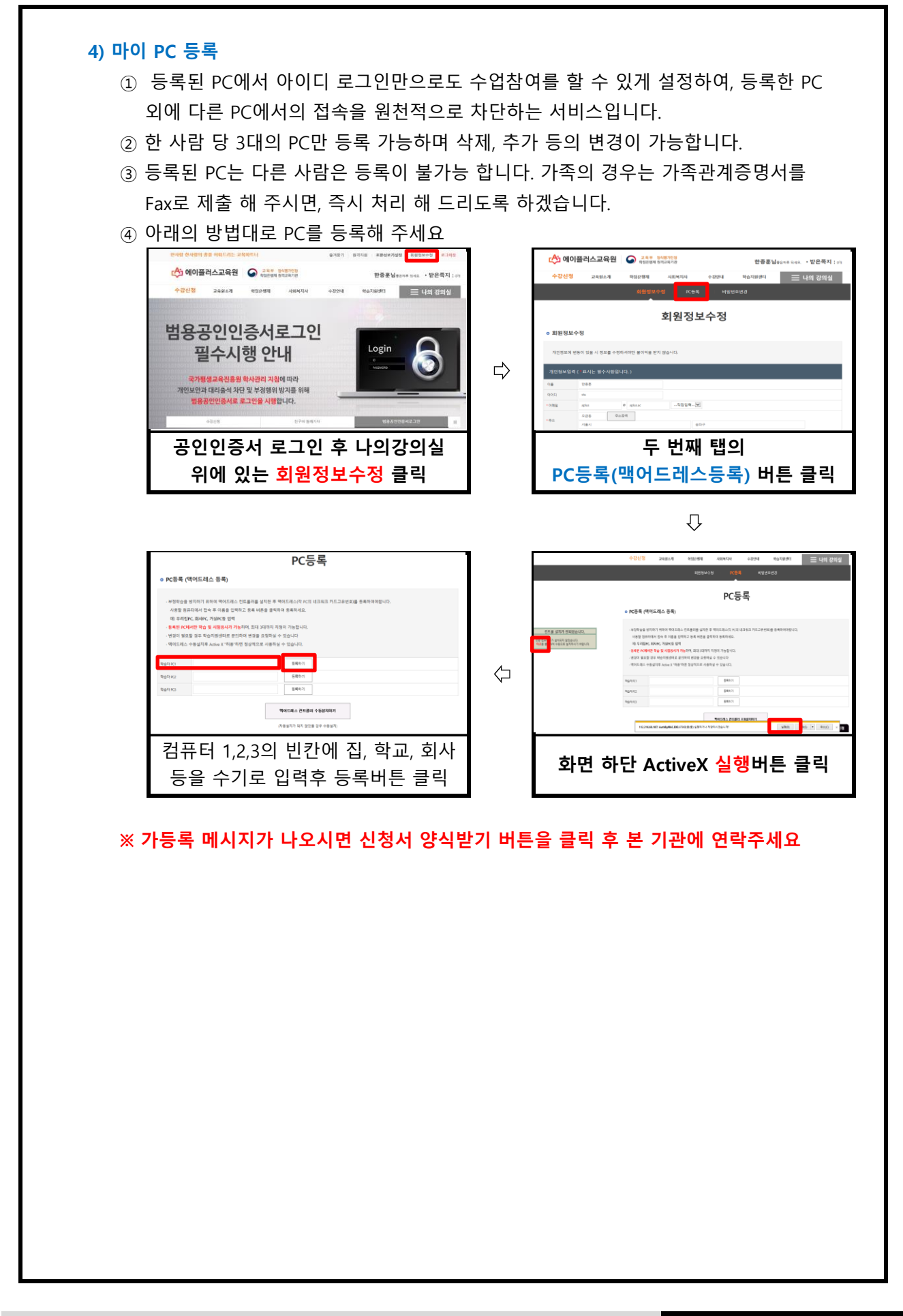

# **4. 수강방법**

#### **1) 강의실입장**

- ① 범용공인인증서를 이용하여 로그인합니다.
- ② 마이페이지에서 마이PC등록을 합니다. (이미 등록한 경우 생략)
- ③ 강의실에서 수강중인 과목의 과목명을 확인하고, 강의시작 버튼을 클릭합니다.

 **Tip. 공인인증서를 USB메모리에 저장해두면 집 외에 학교에서도 로그인하여 수강 할 수 있습니다.**

#### ㉠ 공인인증서 로그인 >> 강의실 입장

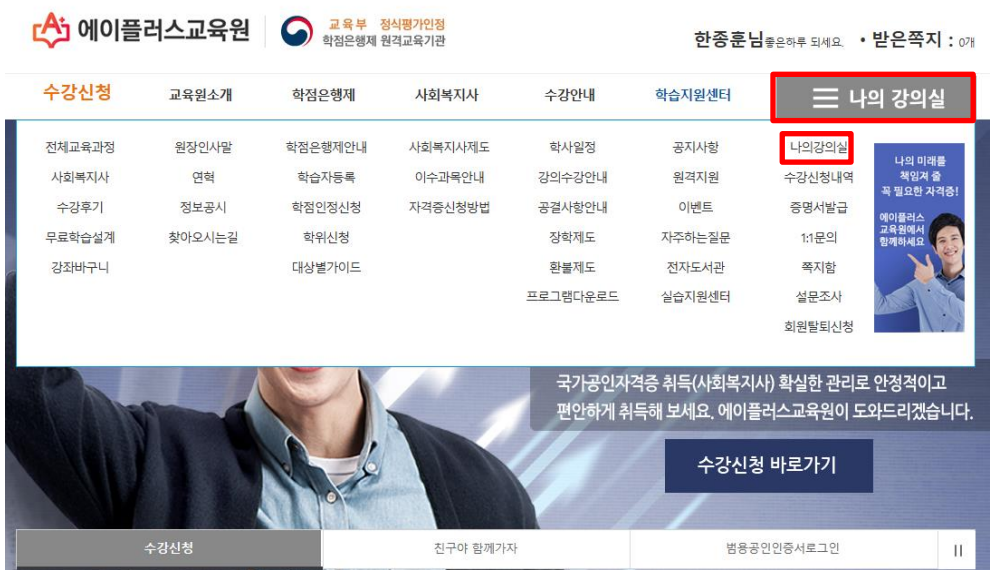

#### $O$  강의실

 강의보기를 클릭 해주시면 아래와 같은 학습창으로 변환이 됩니다 - 현재 수강중인 과목 목록과 나의 학습 현황을 확인할 수 있으며, 여기서 수업 듣는

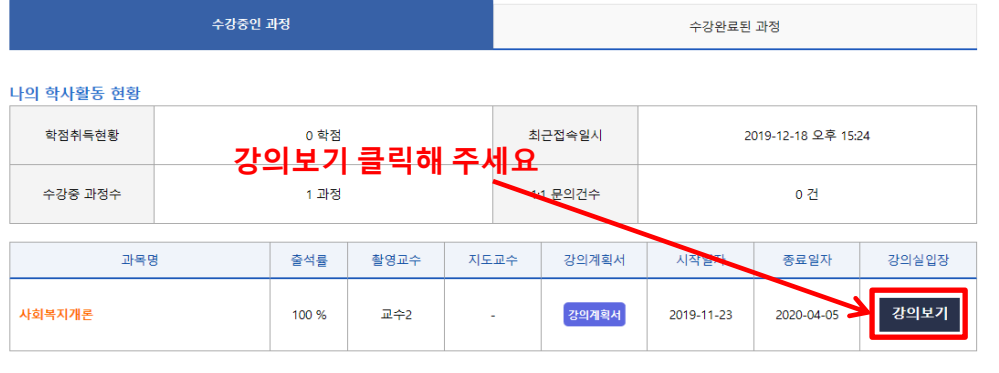

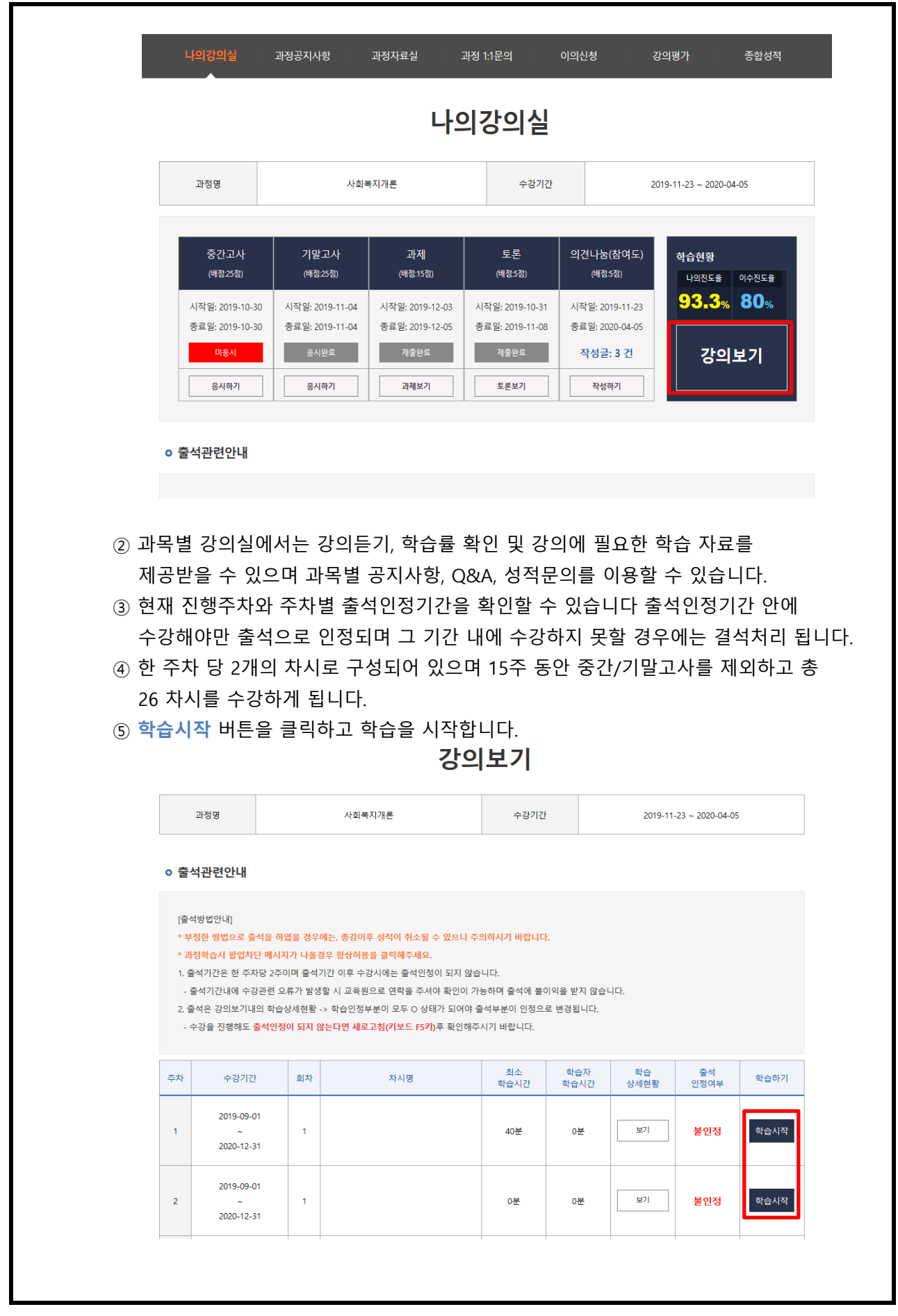

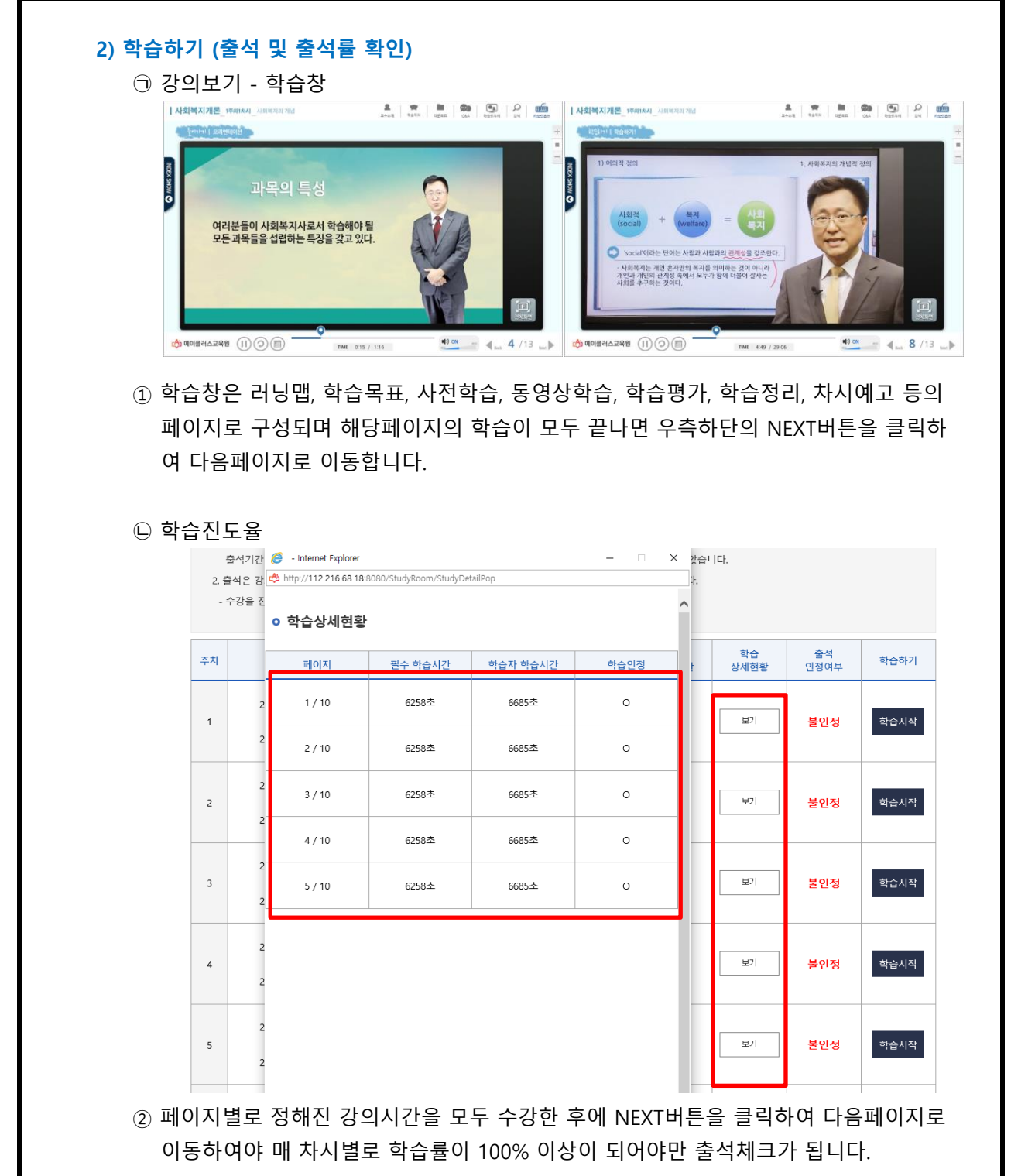

- ③ 실제 학습을 진행하였다 하더라도 페이지마다 정해진 강의시간을 채우지 않아서 총 학습률이 100%이상 되지 않을 경우 결석처리 됩니다.
- ④ [ 학습방 > 강의듣기 ]에서 학습상세현황을 클릭하면 각 페이지별 학습률을 확인할 수 있으며 이어보기를 통해 학습을 완료할 수 있습니다.

나의강의실

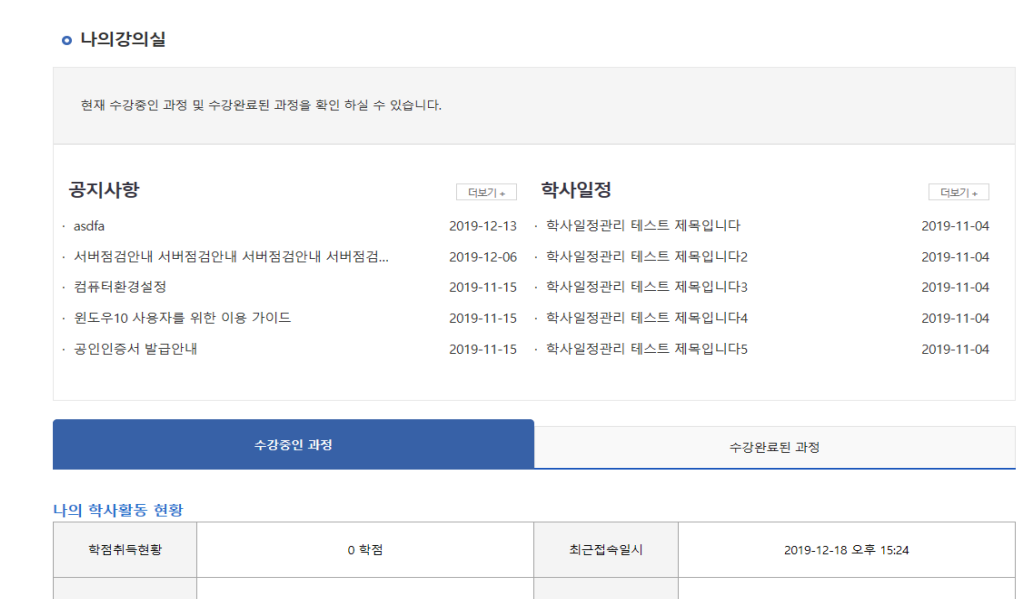

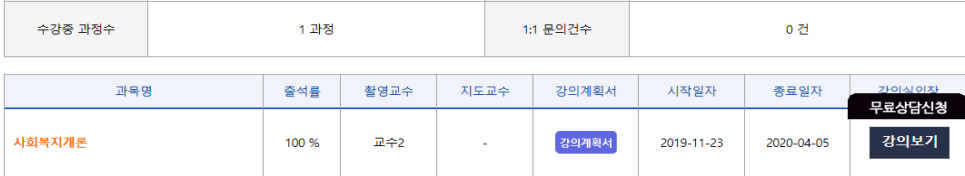

#### **2) 시험**

- 8주차 (중간), 15주차 (기말)에 반드시 참여 하여야 합니다. (범용 공인인증서 필수) ① 학습한 내용을 평가하기 위해 정해진 기간 내에 중간고사와 기말고사에 응시합니다.
- ② 시험 기간 안에 원하는 시간대에 1회 접속하여 응시합니다.
- ③ 시험시간은 60분입니다.
- ④ 시험문제는 객관식(20문항) + 주관식(5문항) 으로 총 25문제가 출제됩니다.
- ⑤ 응시차수를 선택 후 시험 응시 버튼을 클릭하면 온라인시험 프로그램이 설치되며 시험에 응시하는 동안에는 시험응시에 필요한 기능 외에 다른 기능은 활성화되지 않으며 사용할 수 없습니다.
- ⑥ 시험 시작 전 시험을 방해하는 프로그램(한글, 파워포인트, 메모장 등)은 강제종료 되며 부정행위 방지 기능이 실행됩니다.
- ⑦ 시험응시를 끝낸 후에는 시험응시 여부에 체크되어 있는지 꼭 확인해야 합니다.
- **※ 시험응시 전 반드시 테스트 시험에 응시하셔서 시험응시환경을 테스트해보시기 바랍니다.**
- **※ 시험도중에 창을 강제종료 하거나 컴퓨터 전원을 끌 경우에도 시험응시 횟수로 인정되어 재응시가 불가능합니다.**
- **※ 시험의 응시 여부도 출석률에 포함됩니다.**

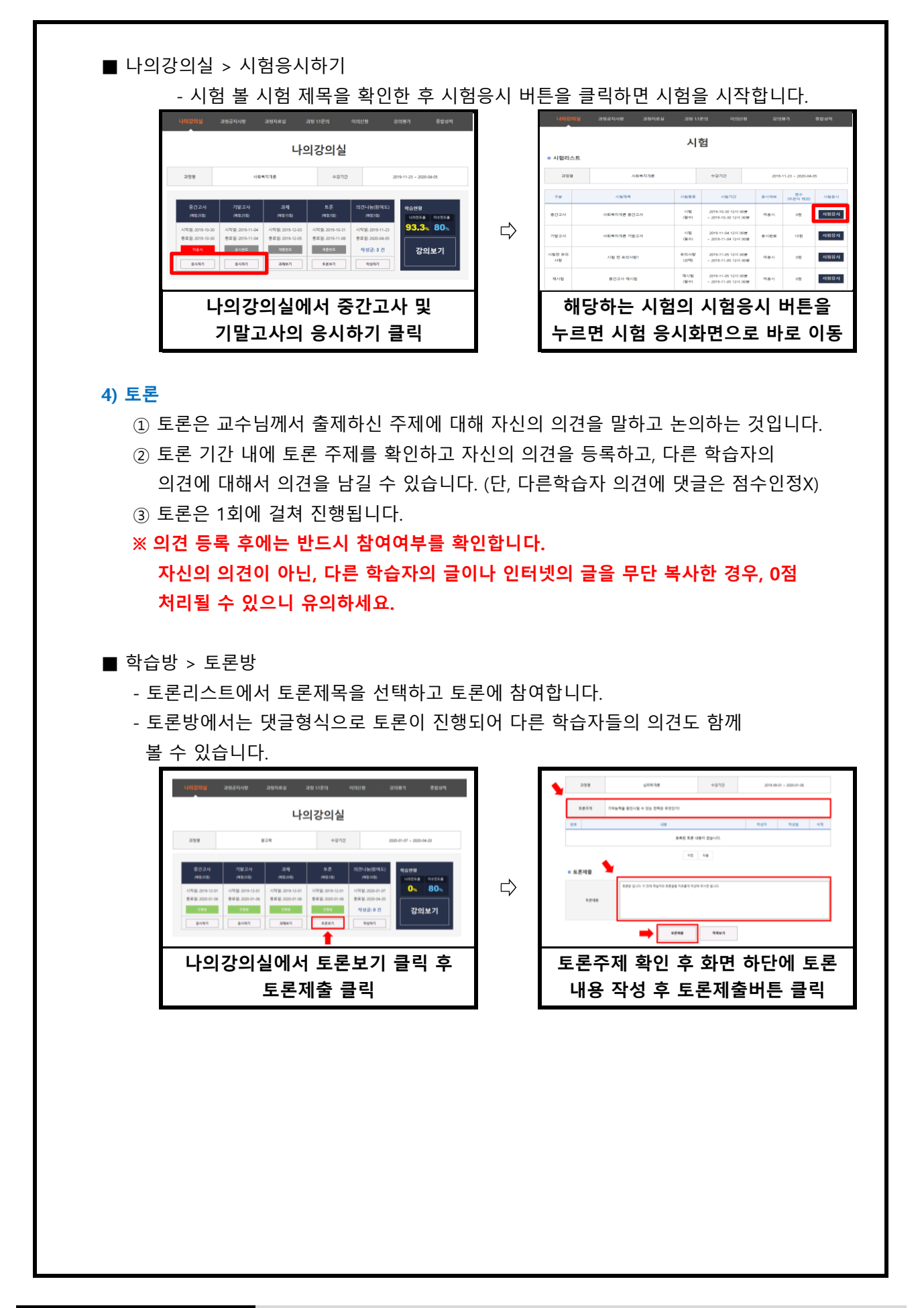

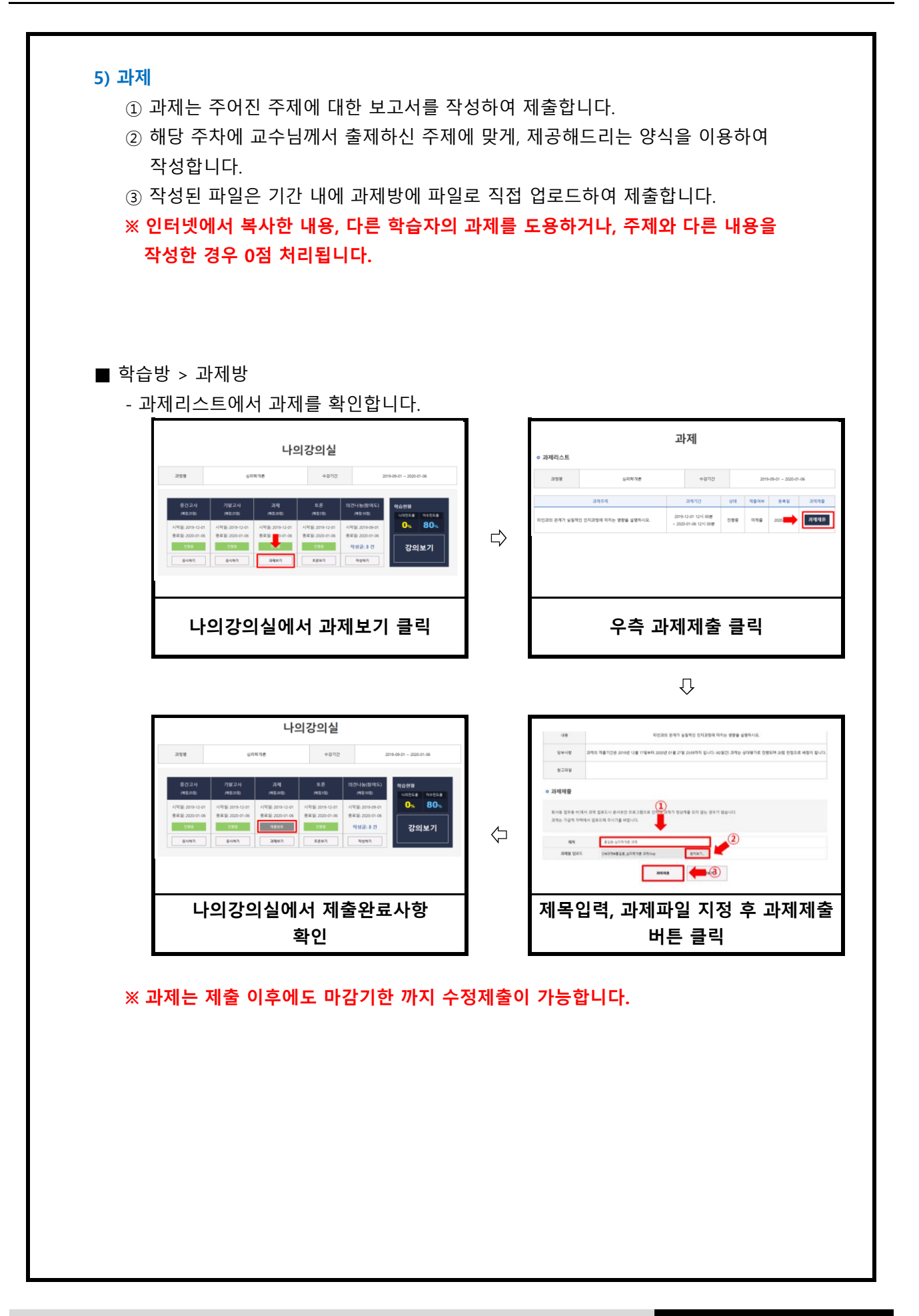

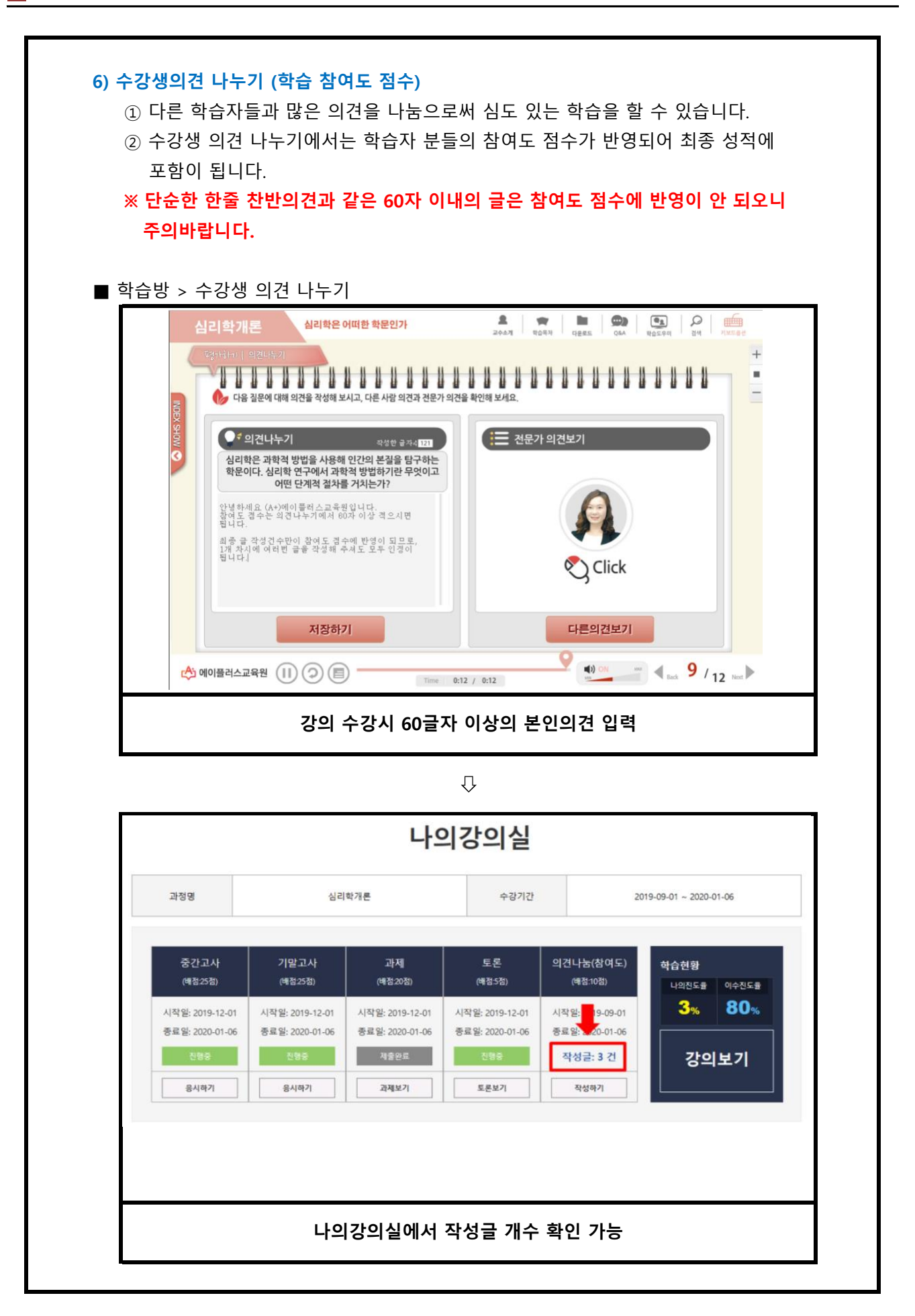

**14**

### **5. 많이하는 질문**

#### **Q. 성적은 어떤 방식으로 부여가 되나요?**

- A. 학습자께서는 총 5가지의 평가방법으로 통해 성적을 부여받으실 수 있습니다.
	- **1. 출석 : 15점**
		- 수업의 한 차시당 0.5점으로 배점이 됩니다. 중간고사와 기말고사의 응시여부도 출석점수에 포함이 되오며, **12점 미만으로 내려갔을 경우(출석률 80%미만) 성적에 관계없이 자동으로 탈락처리**(F학점)되오니 꼭! 유의해 주시기 바랍니다.
	- **2. 정기고사 : 50점** (중간고사 25점, 기말고사 25점)
		- 학습방 좌측 학습평가 영역에서 "시험"을 클릭하시면 응시하실 수 있습니다.
		- 각 시험당 객관식 20문제(각 1점), 주관식 5문제(각 1점)가 출제됩니다.

#### **3. 과제(리포트) : 20점**

- 학습방 좌측 학습평가 영역에서 과제방을 클릭하시면 각 과목의 리포트에 대한 내용을 확인하실 수 있으며, 업로드 또한 과제방에서 진행해 주시면 됩니다.
- 상대평가로 이루어지며 교수님께서 출제하신 주제와 분량에 맞게 작성해 주세요.

#### **4. 토론 : 5점**

- 확인하실 수 있습니다. - 학습방 좌측 학습평가 영역에서 토론방을 클릭하시면 각 과목의 토론에 대한 내용을
- 토론 또한 상대평가로 이루어집니다.

#### **5. 참여도 : 10점**

- 과목에 따라서 참여하는 방법이 상이하오니 **아래의 내용을 꼭 확인해 주시고**, 성적에 불이익을 받는 일이 없도록 당부드립니다.

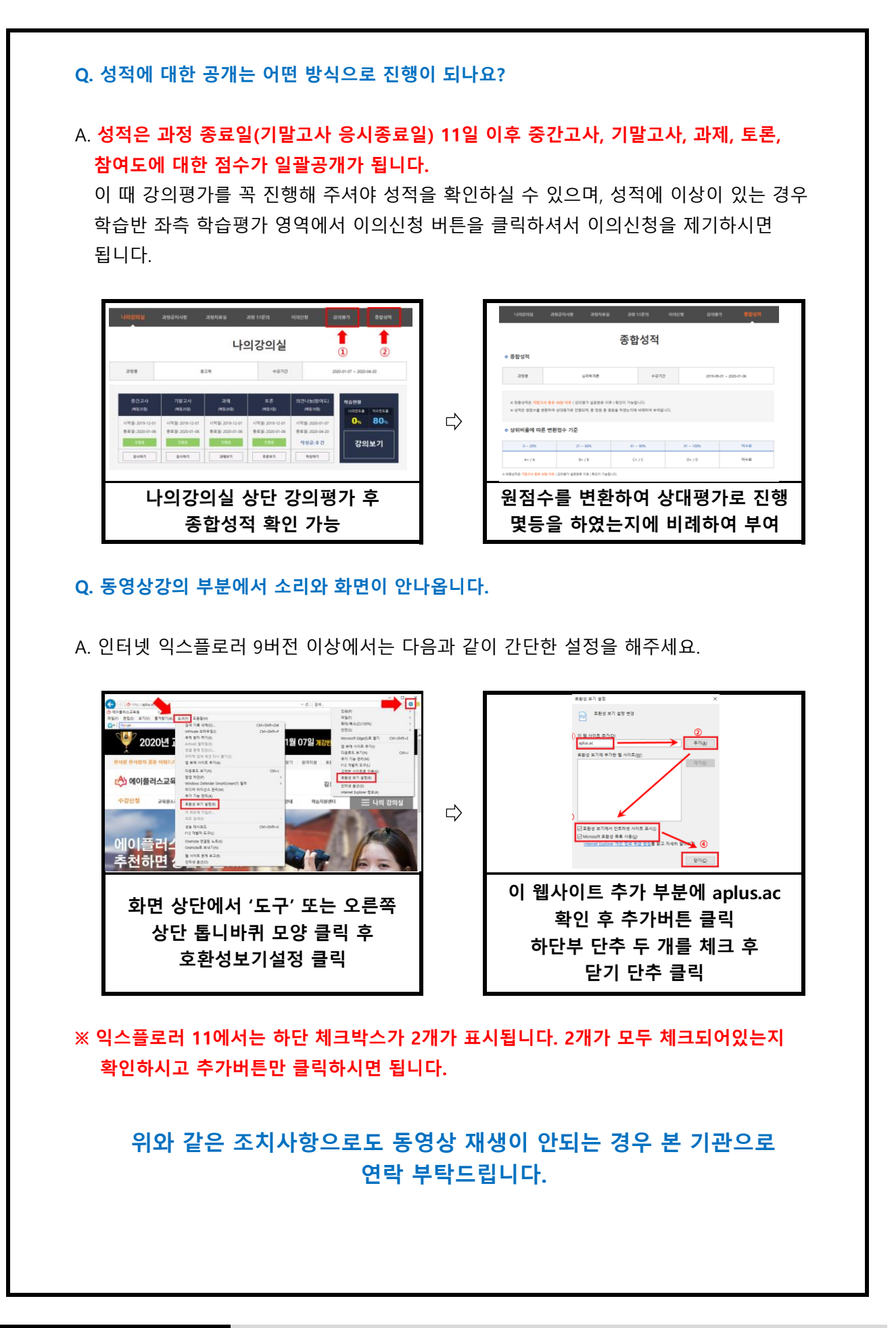

#### **Q. 필수학습시간을 채웠는데도 출석이 X입니다. 왜 그렇죠?** A. 4가지 경우가 있습니다. o 출석관련안내 [출석방법안내] \* 부정하 ! 있으니 주의하시기 바랍니다. \* 과정하 1. 출석기간 되지 않습니다. o 학습상세현환 - 출석기 확인이 가능하며 출석에 불이익을 받지 않습니다. -<br>물수 학습시간 : 학습자 학습시간 학습인정 2. 출석은 .<br>가 되어야 출석부분이 인정으로 변경됩니다.  $\circled{b}$ ◉  $1/12$ - 수강을 화시해주시기대라니  $2/12$  $0\overline{2}$  $1\overline{2}$  $\circ$  $3/12$  $892.5$ 학습자<br>학습시간 학습<br>상세현황 출석<br>인정여부 太人 주차 학습하기 학습시간  $4/12$  $0\Delta$  $28.25$  $\circ$  $5/12$  $0\Delta$  $0.85$  $\circ$ 59분 보기 불인정 학습시작  $6/12$  $0.5$  $1\Delta$  $\circ$  $\overline{1}$  $7/12$ 1200年  $3.5$  $\mathbf x$ 보기 학습시작  $30 +$  $0$  $#$ 불인정  $8/12$ 2160页  $18$  $9/12$  $0\Delta$  $6\Delta$ 45분 0분 보기 불인정 학습시작  $0\bar{2}$  $10/12$  $\circ$  $\overline{c}$ 2019-09-21  $\overline{c}$ 2주2차 심리학개론 41분 0분 보기 불인정 학습시작

#### **※ ⓐ보기를 클릭하시면 학습상세현황을 확인 할 수 있는 페이지가 나옵니다.**

- 1. 출석인정기간 이후에 수업을 들은 경우
	- 되오니 출석인정 기간 내에 꼭 출석을 해 주세요. - 수강시간을 확인하시고, 출석인정 기간 이후에 수업을 듣게 될 경우 결석처리가

#### **2. 페이지별 학습시간을 충족하지 못한 경우**

- 모든 페이지의 학습인정에서 모두 O가 되어야 최종적으로 출석 인정이 됩니다. 1페이지에만 아무리 오래 있어도 출석처리는 되지 않습니다.

3. 바이러스, 애드웨어 및 기타 사항으로 의해 인터넷 속도가 저하된 경우

- 이와같은 경우 학습상세현황 부분은 모두 O 처리가 되었으나, 학습시간이 필수 학습시간에 비해 적게 나옵니다. 알약이나 V3같은 바이러스 백신프로그램을 통하여 정밀검사를 실시해 주시고, 본 교육원으로 연락주시면 검토 후 출석처리 해 드립니다.
- 위 조건을 모두 만족한 경우에도 출석이 X로 보이신다면, 인터넷 창을 모두 닫아 주시고 다시 로그인 하시면 적용이 됩니다. 4. 교육기관 서버에는 반영이 되었으나, 학습자 PC에는 반영이 되지 않은 경우

### **Q. 강의관련 자료는 어디서 받을 수 있을까요?**

A. 강의자료(학습자교안)는 학습방 내 과정자료실을 확인하시면 되오며, 한 번에 전 차시의 교안이(1주~14주) 업데이트가 됩니다.

**※ 교재구매를 따로 원하시는 경우 교육원으로 문의 주시기 바랍니다.**